# **Windows アップデート不具合について**

Windows アップデートにて Version 2004 以降に更新すると、エレコム社製 USB パラレル変換 ケーブルで、転送不良 (転送されない、転送中のまま印刷されない、前のデータが印刷されるなど) が発生する場合があります。

## **暫定対策**

 現時点で Microsoft 社およびエレコム社より修正パッチプログラム等は公開されておりませんが、 下記の暫定対策をお試しください。

- **●プリンターに直接印刷データを送る** 
	- 1. プリンターのプロパティから[詳細設定]を開きます。
	- 2. ◎プリンターに直接印刷データを送る をチェックします。
	- 3. OK ボタンをクリックします。
	- ※ 直接印刷データを送る に設定すると、プリンターに転送中はソフトでの編集が行えません。

# **●圧縮せずに転送する**

- 1. プリンターのプロパティから[全般]を開きます。
- 2. **基本設定**をクリックします。
- 3. **[動作設定]**を開きます。
- 4. データ転送形式で **圧縮せず転送** を選びます。
- 5. OK ボタンをクリックします。
- ※ 圧縮せずに転送する に設定すると、転送時間が長くなります。特に葉書サイズ以上のデータを印刷する 場合は数分かかることがあります。

## **その他の対策**

 エレコム社製以外の USB パラレル変換ケーブルでは今のところ発生しておりませんので、暫定対策 でも解消しない場合は、下記の接続方法の変更をご検討ください。

#### **●エレコム社製以外の USB パラレル変換ケーブルで接続する (サンワサプライ社製など)**

- **●プリンタケーブル (IEEE1284)で接続する**
- **●プリントサーバで接続する**

以上

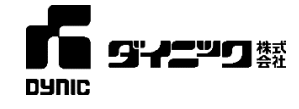